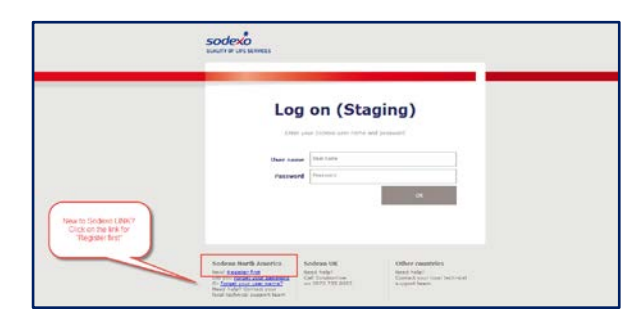

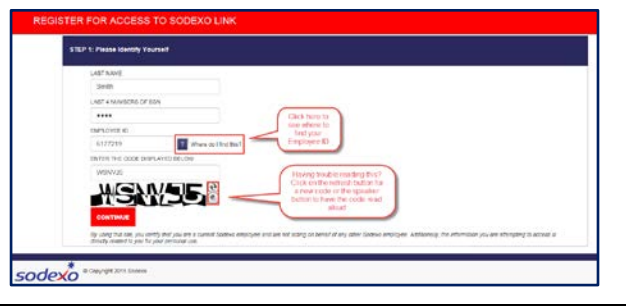

Sodexo <mark>LINK</mark>

 $\operatorname{codex}_0^*$ 

# **Register for Sodexo LINK**

- 1. Logging in to Sodexo LINK for the first time? You'll need to register first.
- 2. To register, make sure you have the following information:
	- a. A recent pay statement
	- b. Your Social Security Number
- 3. Go to [www.sodexolink.com.](http://www.sodexolink.com/)
- 4. Click on the **Register first** link at the lower left of your screen.

### **Verify Your Identity**

1. On the next page, enter your last name, the last four (4) digits of your Social Security Number and your employee ID.

**NOTE:** You can find your employee ID at the top left of your pay statement.

2. Enter the security code from the box below exactly as you see it.

**NOTE:** If you have trouble reading the code, you can refresh it for another code or have the code read aloud by pressing the speaker button.

3. Click **Continue** after you've entered all the required information.

## **Create Your Password**

- 1. Enter a new password and re-enter it for confirmation.
- 2. Your password must:
	- a. Contain 8-32 letters, numbers and/or symbols (! @ \$, etc.)
	- b. Contain one (1) uppercase letter
	- c. Contain at least one (1) number
	- d. Contain at least one (1) symbol or non-alphabetic character (! @ \$, etc.)
	- e. Be different than your username
- 3. Green checkmarks will appear next to the list on the right as you meet these password rules.

**NOTE:** If any **RED X's** show, you will need to pick a different password.

4. Click **Continue** to save your password when the entire list is showing green checkmarks.

**NOTE:** You'll need to remember your username provided on this screen and your new password to log in.

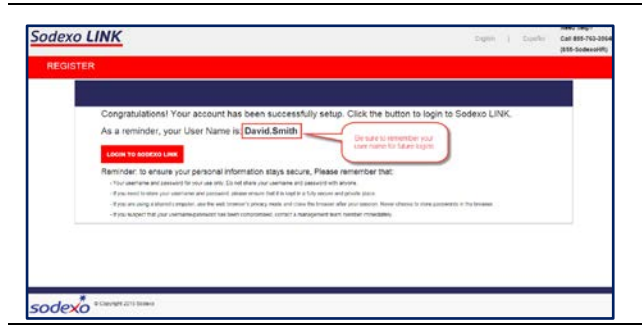

### **Congratulations!**

1. You will receive a confirmation screen with your username when you have registered successfully.

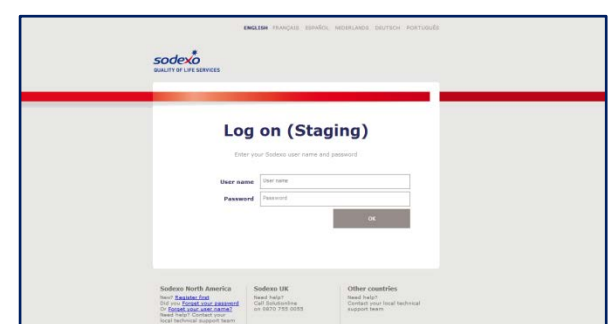

### **Log in to Sodexo LINK**

- 1. Click the **Login to Sodexo LINK** button to go back to the login screen.
- 2. Enter your username and password.
- 3. Click **Continue**.

Contact the PeopleCenter at **855 SodexoHR (855 763 3964)** for questions and help.